# **Kurz-Bedienungsanleitung**

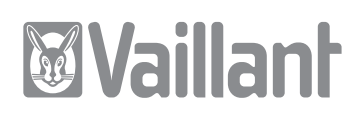

# **geoTHERM, geoTHERM plus, geoTHERM exclusiv**

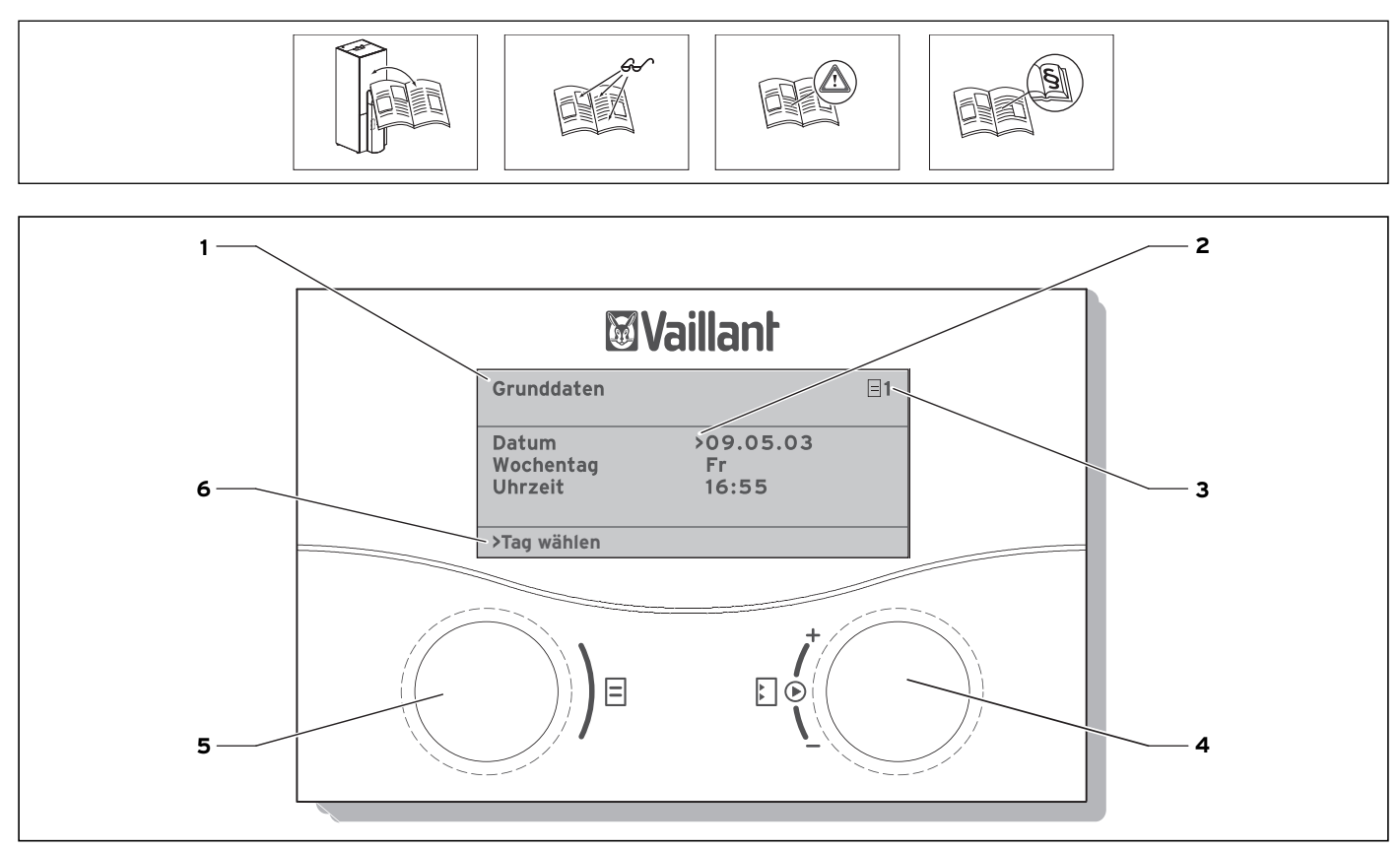

#### **Abb. 1 Bedienübersicht**

#### **Legende**

 $\sqrt{ }$ 

- 1 Menübezeichnung
- 2 Cursor, zeigt den gewählten Parameter an
- 3 Menünummer
- 4 Einsteller E,
- Parameter stellen (drehen), Parameter wählen (drücken) 5 Einsteller  $\mathbb{E}$ ,
- Menü wählen (drehen), Sonderbetriebsart aktivieren (drücken)
- 6 Informationszeile (im Beispiel eine Handlungsaufforderung)

## **Typischer Bedienablauf (Betreiberebene)**

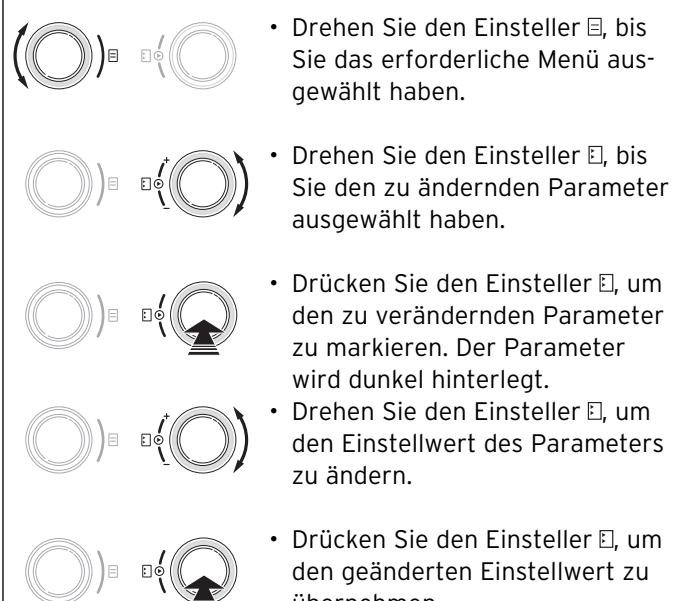

übernehmen.

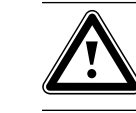

Für einen energiesparenden Umgang mit<br>dieser Wärmepumpe lesen Sie bitte die<br>Bedienungsanleitung. **dieser Wärmepumpe lesen Sie bitte die Bedienungs anleitung.**

Grafikanzeige Kühlbetrieb\*

Grafikanzeige Heizbetrieb

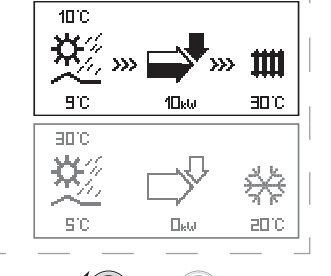

Energieertragsdisplay

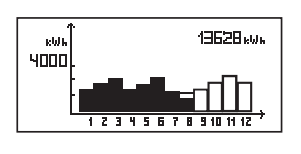

)))∍ \_อ∮ ((

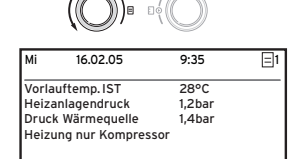

\* nur geoTHERM exclusiv (teilweise nachrüstbar bei geoTHERM)

### **Menüs und Parameter einstellen**

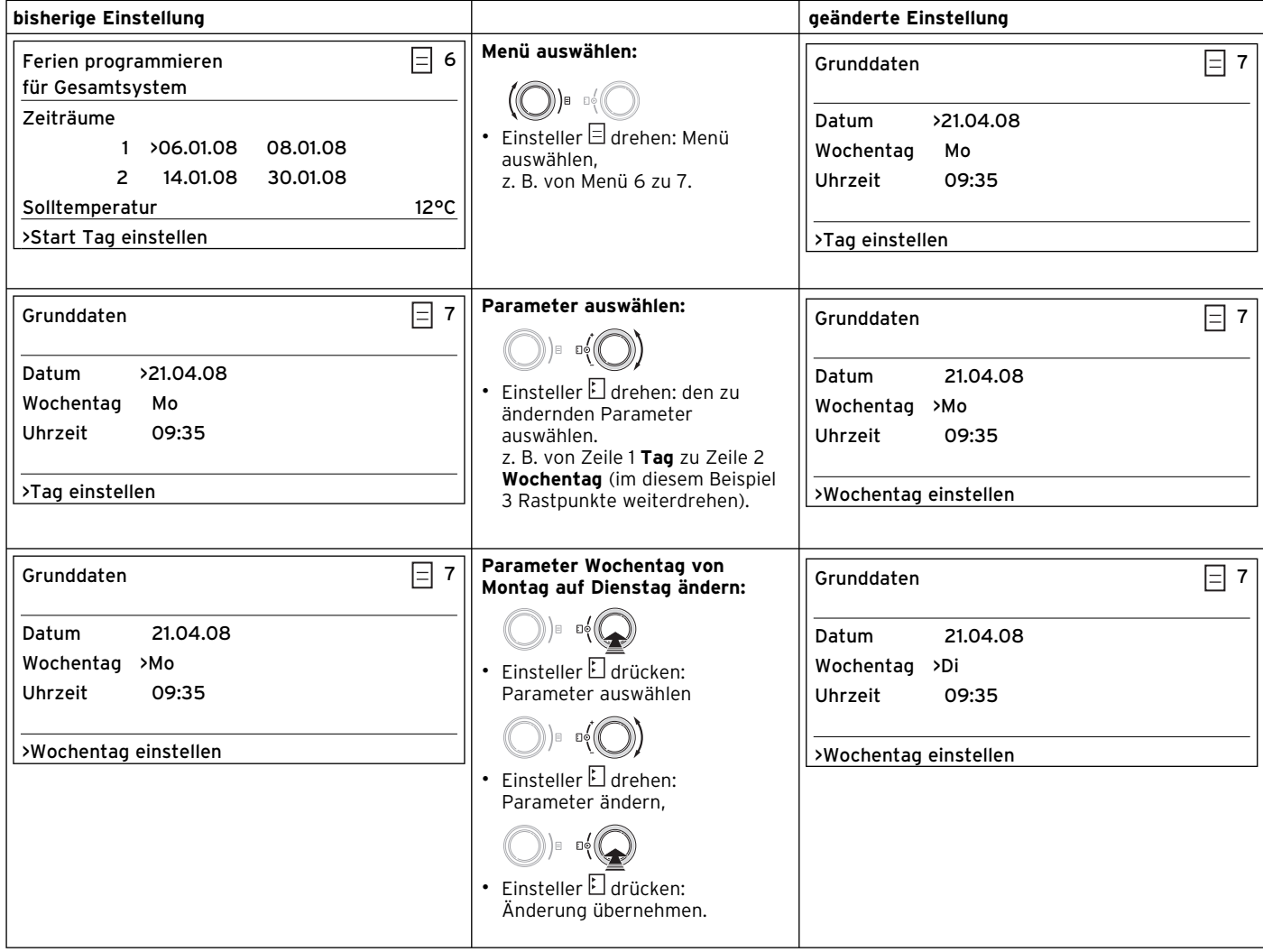

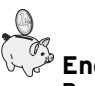

#### **Energie sparen Beachten Sie hierzu die Bedienungsanleitung.**

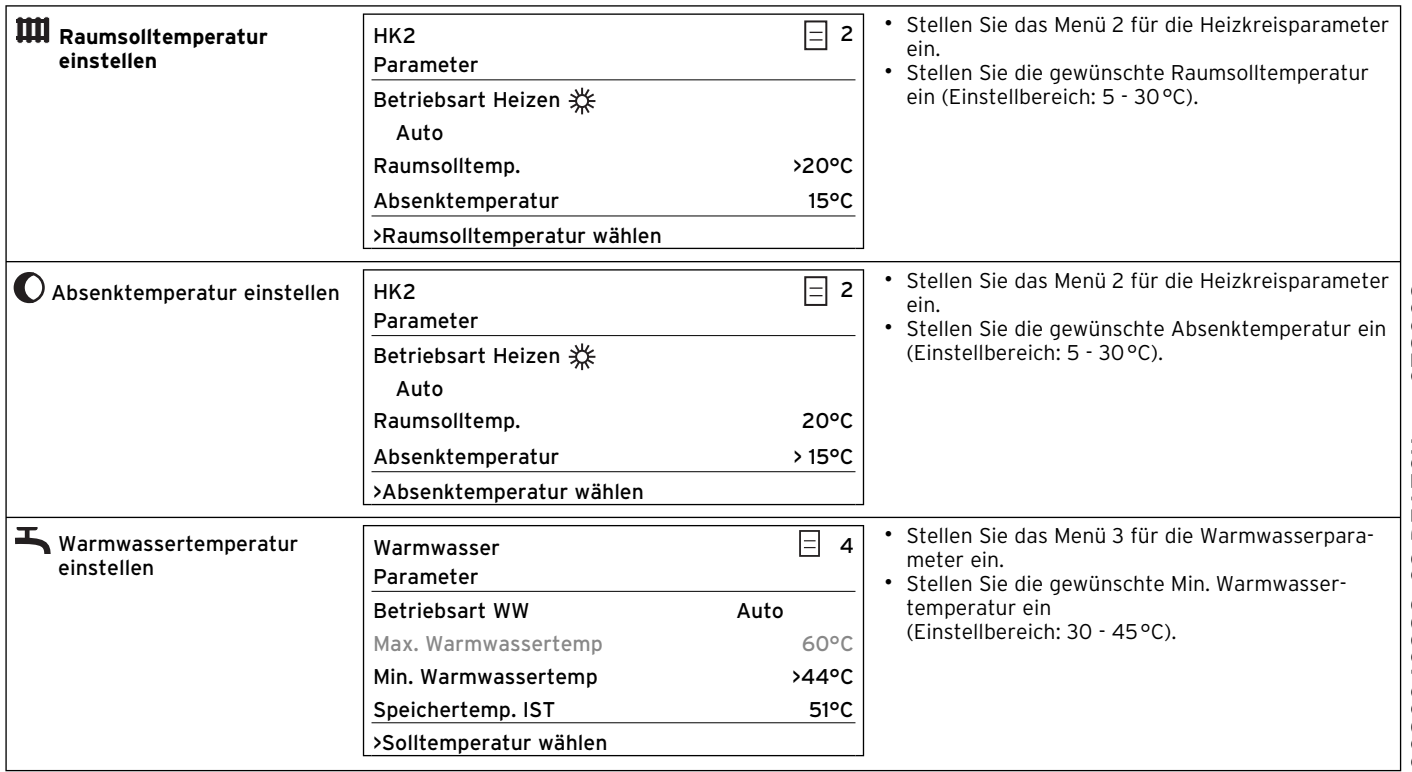

Die maximale Warmwassertemperatur wird nur angezeigt, wenn die elektrische Zusatzheizung freigeschaltet ist.